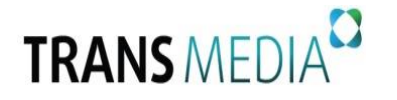

## *Инструкция по самостоятельной настройке каналов на телевизорах Philips*

**\_\_\_\_\_\_\_\_\_\_\_\_\_\_\_\_\_\_\_\_\_\_\_\_\_\_\_\_\_\_\_\_\_\_\_\_\_\_\_\_\_\_\_\_\_\_\_\_\_\_\_\_\_\_\_\_\_\_\_\_\_\_\_\_\_\_\_\_\_\_\_\_\_\_\_\_\_\_\_\_\_\_\_\_\_\_\_\_\_\_\_\_\_\_\_\_**

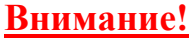

Настройки у различных моделей могут незначительно отличаться. Обратитесь к инструкции телевизора. Главные задаваемые параметры при настройке одинаковые для всех моделей: Начальная частота: **410 МНz**

Модуляция: **256 QАМ** 

Скорость передачи **: 6900Кb/s**

1. Для того чтобы настроить цифровые телеканалы у подавляющего числа моделей Philips, нажмите кнопку **«Menu»** на пульте ДУ. У Вас откроется меню телевизора, в котором нужно будет выбрать раздел **«Конфигурация».**

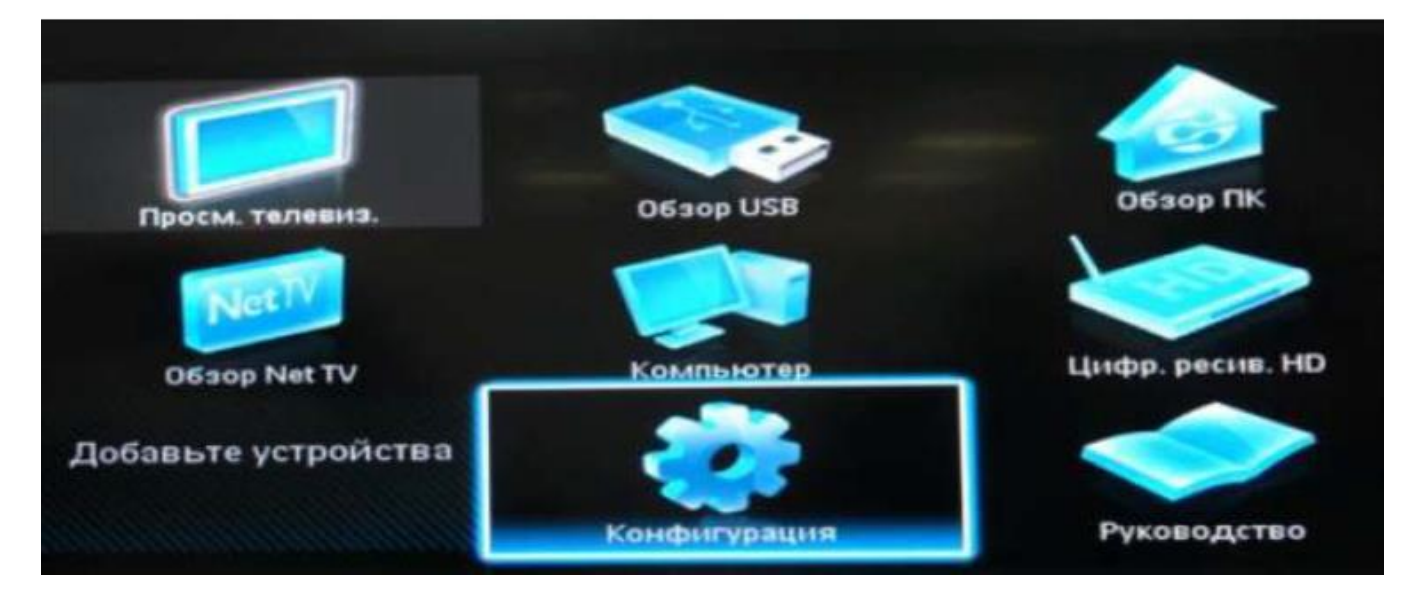

2. Выберите вкладку «**Установка**». После нажатия кнопки «**ОК**», Вы переместитесь во второе поле меню, выберите вкладку «**Настройка канала**». После нажатия кнопки «**ОК**» у Вас откроется третья часть меню, где необходимо выбрать «**Автомат. Установка**». Далее, когда у Вас появится сообщение об обновлении списка каналов, нажмите «**Начать**».

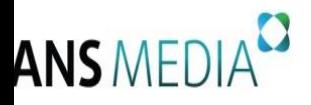

**Общество с ограниченной ответственностью «Транс Медиа» 443028, г. Самара, Московское (Пос. Мехзавод) ш. 20км,стр.75 офис 405 Телефон/факс 8 (846) 231-50-00 E-mail [hello@trans-media.pro](mailto:hello@trans-media.pro) ИНН/КПП 6313532131/631301001** 

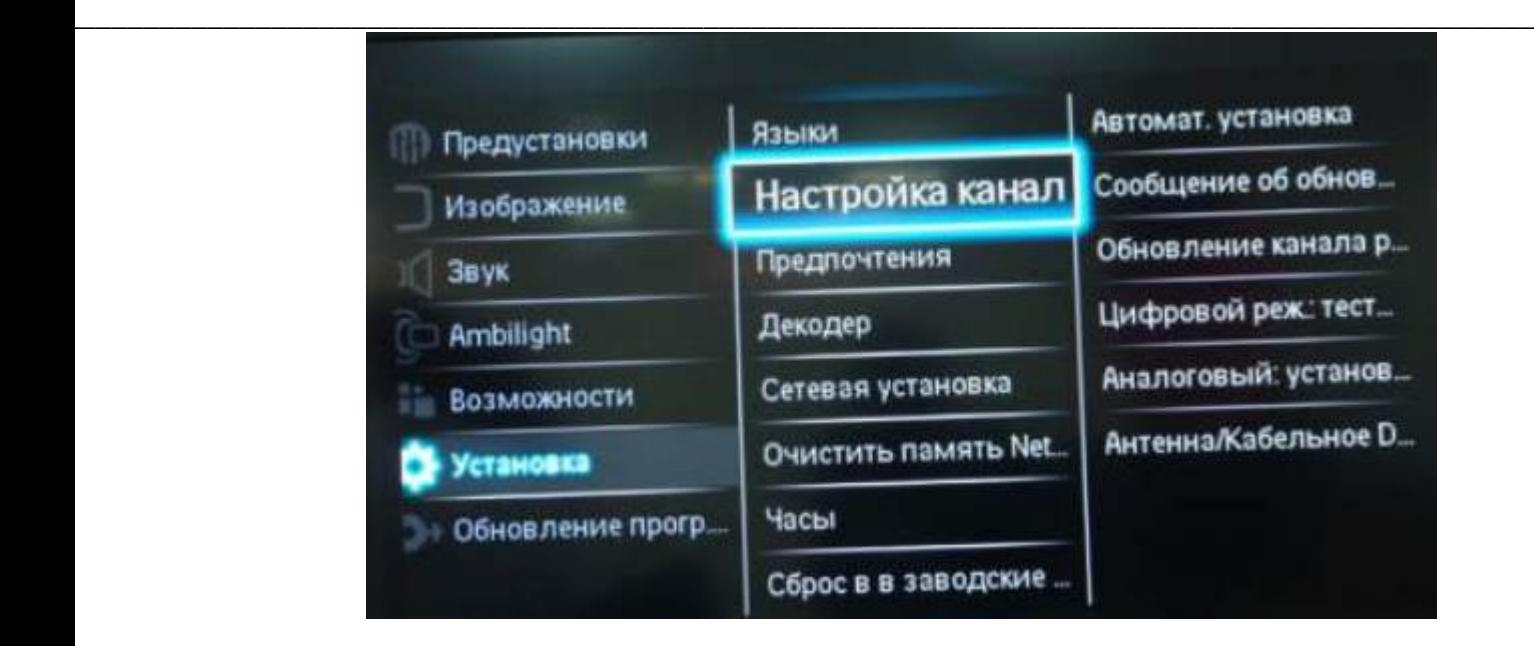

3. Выберите пункт «**Переустановка каналов**».

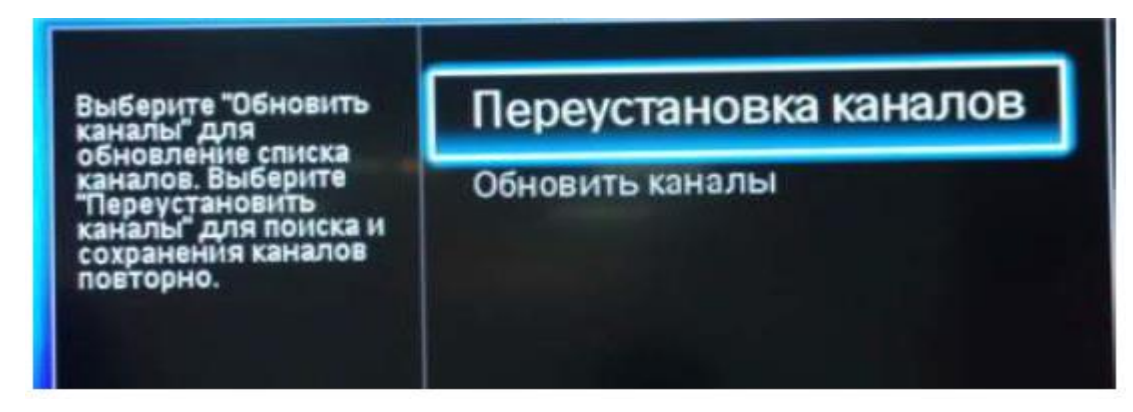

4. В разделе **«Страна»** необходимо выбрать **Финляндию,** если же в предложенном списке нет данной страны, то выберете **Германию.** 

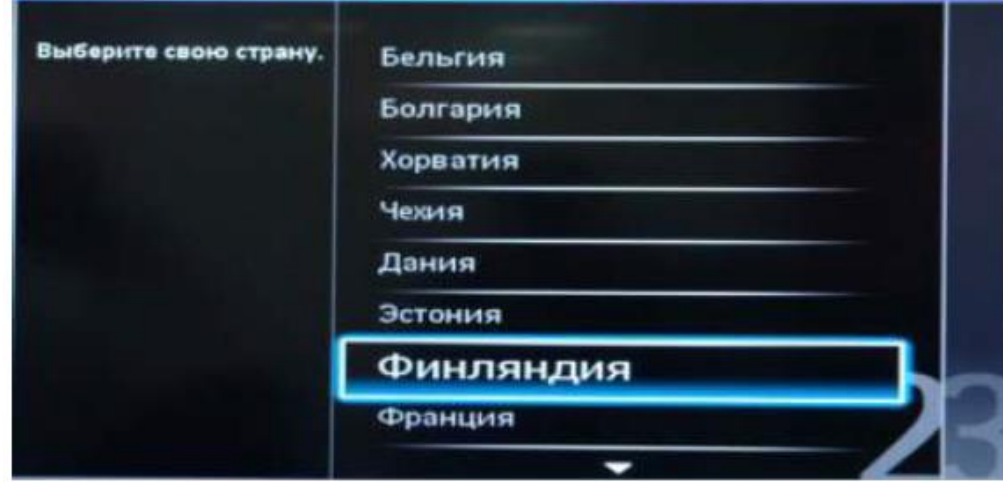

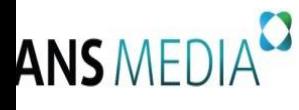

5. Поскольку Вы подключаетесь к цифровому телевидению через кабельную

**\_\_\_\_\_\_\_\_\_\_\_\_\_\_\_\_\_\_\_\_\_\_\_\_\_\_\_\_\_\_\_\_\_\_\_\_\_\_\_\_\_\_\_\_\_\_\_\_\_\_\_\_\_\_\_\_\_\_\_\_\_\_\_\_\_\_\_\_\_\_\_\_\_\_\_\_\_\_\_\_\_\_\_\_\_\_\_\_\_\_\_\_\_\_\_\_**

сеть DVB-С, необходимо выбрать **«Кабельное».**

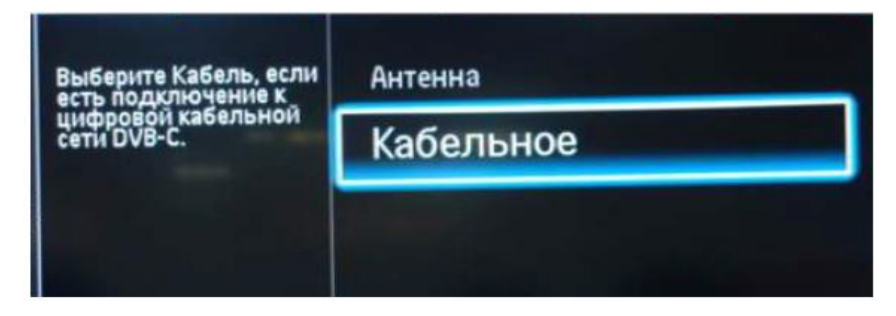

6. Прежде чем, начать поиск каналов, выберете пункт **«Установки»,** чтобы вручную исправить параметры поиска.

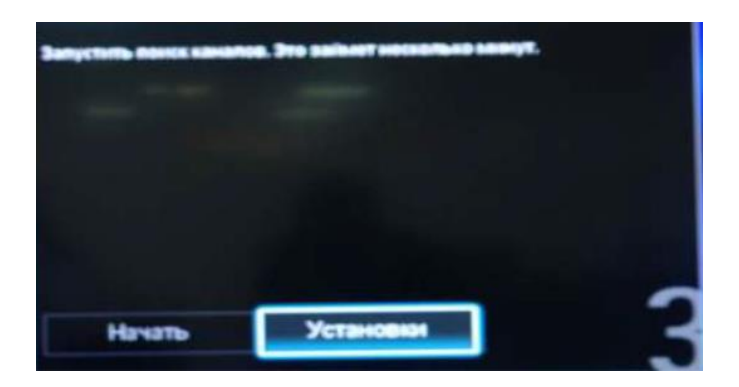

7. Установите ручной режим скорости передачи. Во вкладке скорость передачи вручную с пульта управления изменяем на *6900*. В некоторых моделях телевизоров скорость потока указывается во вкладке «*Символ 1*», а «*Символ 2*» оставляем 0.

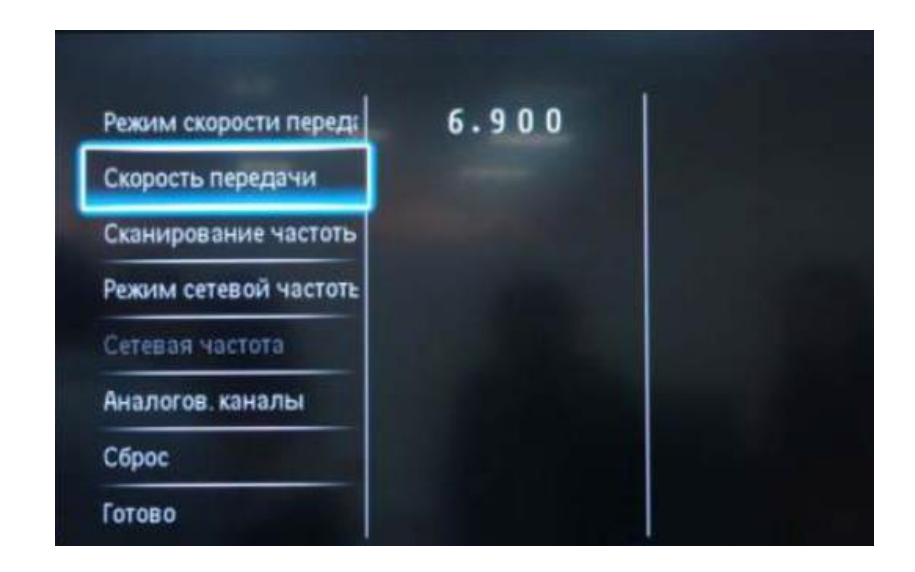

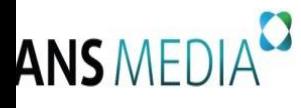

8. Установите ручной режим сетевой частоты и с пульта управления введите

**\_\_\_\_\_\_\_\_\_\_\_\_\_\_\_\_\_\_\_\_\_\_\_\_\_\_\_\_\_\_\_\_\_\_\_\_\_\_\_\_\_\_\_\_\_\_\_\_\_\_\_\_\_\_\_\_\_\_\_\_\_\_\_\_\_\_\_\_\_\_\_\_\_\_\_\_\_\_\_\_\_\_\_\_\_\_\_\_\_\_\_\_\_\_\_\_**

сетевую частоту **410.00.**

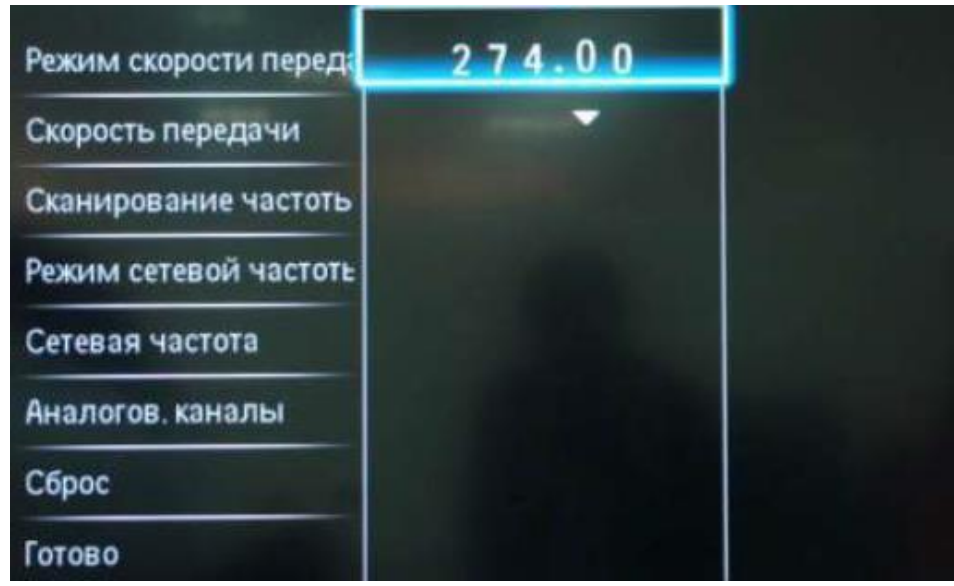

9. После нажатия вкладки «**Готово**», вы опять попадете в меню запуска каналов. Теперь можно начать сканирование.

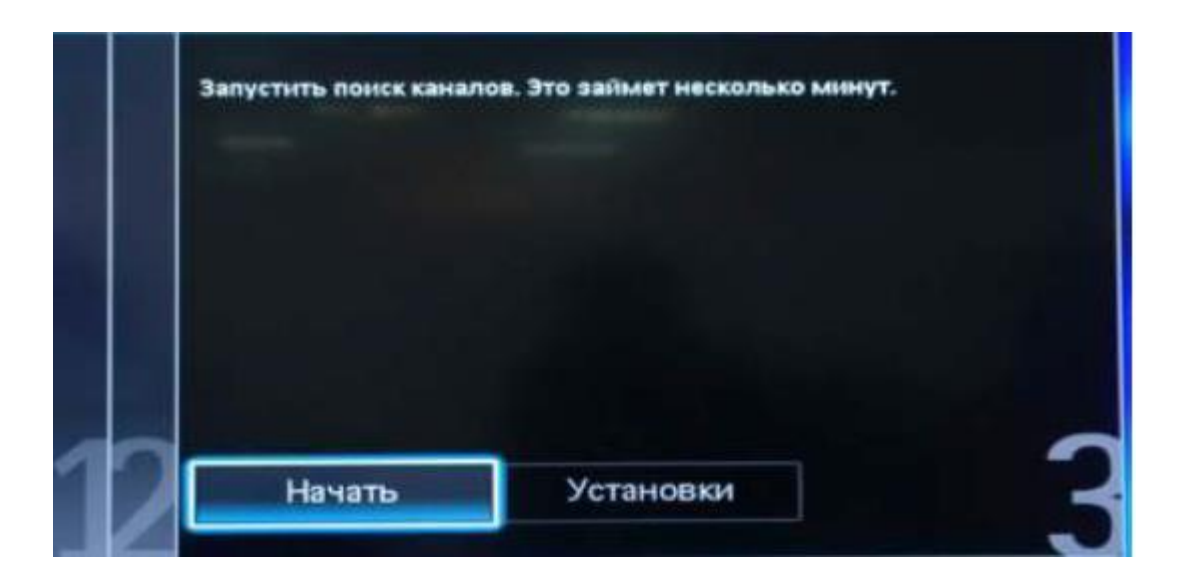

10. Если Вы всё сделали правильно и сохранили все измененные параметры, то во время поиска у Вас будет обнаружено не менее 100 цифровых телеканалов и 25 НD-каналов\*.

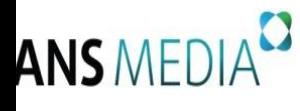

\* Перечень и количество цифровых каналов может быть изменено Оператором без предварительного уведомления Абонента.

**\_\_\_\_\_\_\_\_\_\_\_\_\_\_\_\_\_\_\_\_\_\_\_\_\_\_\_\_\_\_\_\_\_\_\_\_\_\_\_\_\_\_\_\_\_\_\_\_\_\_\_\_\_\_\_\_\_\_\_\_\_\_\_\_\_\_\_\_\_\_\_\_\_\_\_\_\_\_\_\_\_\_\_\_\_\_\_\_\_\_\_\_\_\_\_\_**

\*\* Перечень и количество принятых телеканалов может зависеть от модели телевизора и модификации цифрового приемника.

Если Вы не можете произвести настройку цифровых каналов самостоятельно, обратитесь в службу технической поддержки ООО «Транс Медиа» по тел.: 8(846) 231-50-00 или заполните заявку по форме на сайте: https://transmedia.pro/contacts.html.